HTML ファイルの自動書き出し設定

■ LapRecorder 側の設定

まず、最新版の LapRecorder Ver3.3.1.53 をダウンロードしてください。 http://www.aurora.dti.ne.jp/~honeybee/Laboratory/LapRecorder/LapRecorder33153.zip 解凍したら LapRecorder フォルダを C:¥に置いてください。下記の説明はその場所を元に 書いています。違う場所に置く場合は適宜ファイルパスをご自身の環境に読み替えてくだ さい。

実行フォルダ内の LapRecorder.ini ファイルをテキストエディタなどで開いてください

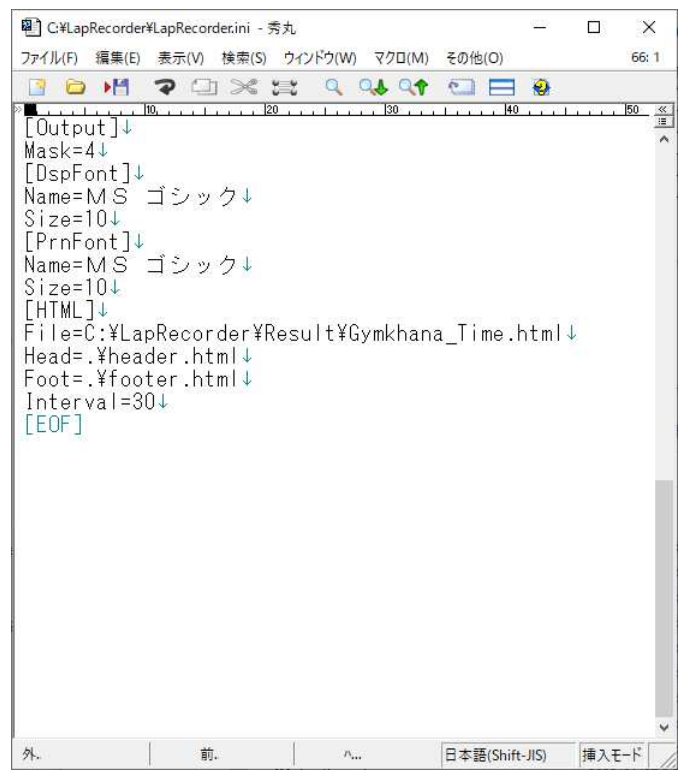

ファイルの最後のほうに画像のような部分があります。

この例では C:¥LapRecorder というフォルダ内にさらに Result というフォルダを作成し てその中に html ファイルを作成するという設定です。

File =の所に作成したい html ファイル名を指定してください。この例では絶対パスで指定 していますが LapRecorder.exe のあるパスからの相対パスでもかまいません。

Head= と Foot= の所は相対パスで header.html と footer.html の場所を指定しています。 Result というフォルダ内に作成するように指定しているのは後で説明する FTP アップロ ーダーでフォルダ内同期をかけるのでまわりに余計なファイルを置かないようにする為で す。

header と footer についてはリザルトの見た目を自由にいじれるように分けたつもりなの

です。実際にどのようにふるまうのかは LapRecorder が作成した html ファイルと header.html、footer.html を見比べてみてください。作者はあまり html について詳しくな いので、EXCEL で試験的に吐き出した html を参考に LapRecorder から出力する html を 構成しました。こうしたほうが後から変更しやすいなどありましたら教えてください。 Interval=はリザルトリストから html を作成する間隔を秒数で指定します。10 秒から 600 秒まで指定できます。

ジムカーナの場合はほとんどが 1 分前後のコースにするので 60 秒くらいにしておくのがよ ろしいかと思います。

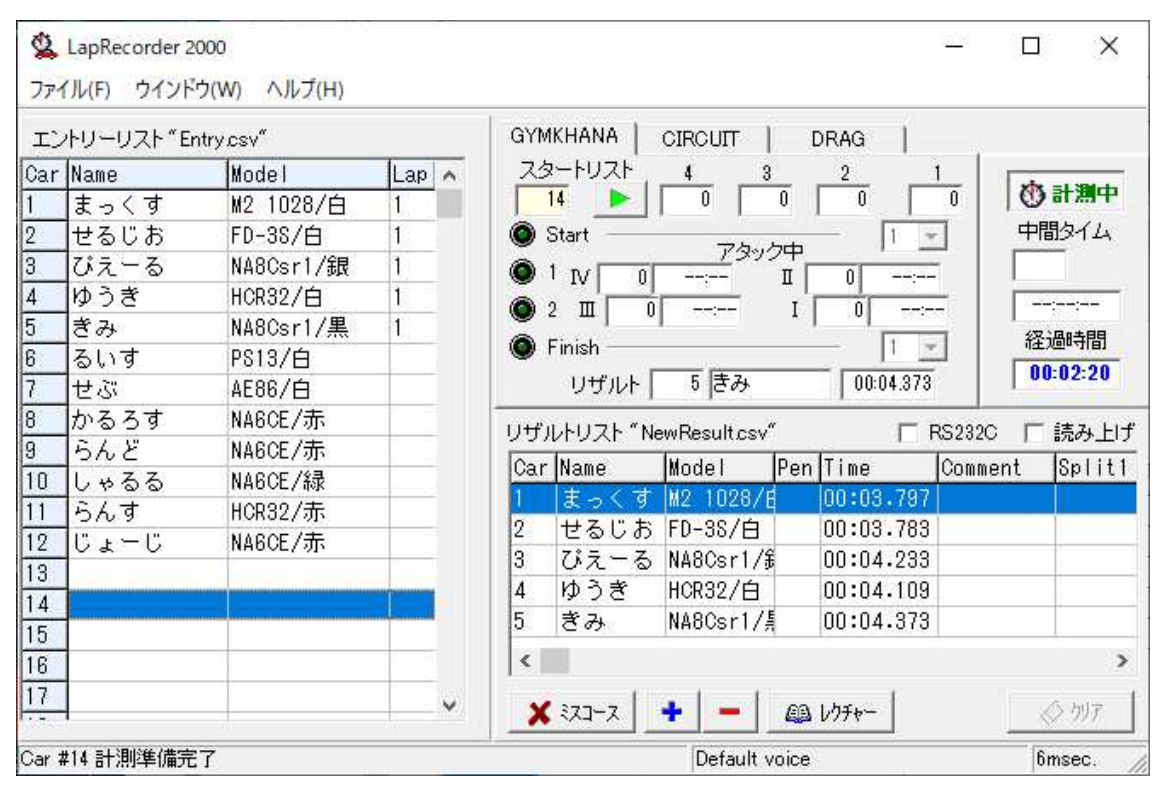

これが実際に LapRecorder2000 を起動して計測中の画面です。このリザルトリスト部分を LapRecorder.ini で指定された場所に html 形式で書き出します。

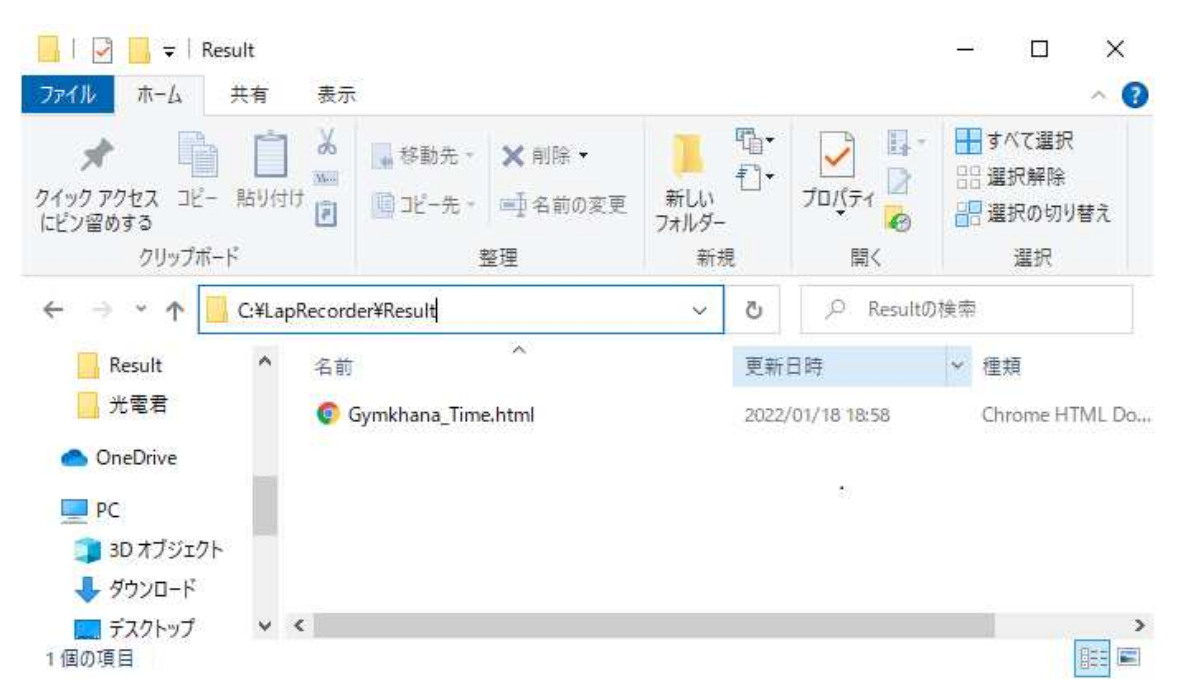

指定場所にファイルが書き出されていますね。

これをインターネット上にアップロードすればパドック内でクルマから離れなくてもスマ ホ使って見られるようになるわけです。

自動で FTP サーバーにアップロードしてくれるソフトはいろいろあるかと思いますが NCH software 様の Fling というソフトがあります。

https://www.nchsoftware.com/fling/jp/index.html

非営利目的であれば無料ですし大変使いやすいです。 このソフトでの設定を例として紹介しておきます。

実行環境としては C:¥LapRecorder に実行ファイルがあり、その中に Result というフォル ダを作ってその中にリザルト html を作成するようにしています。

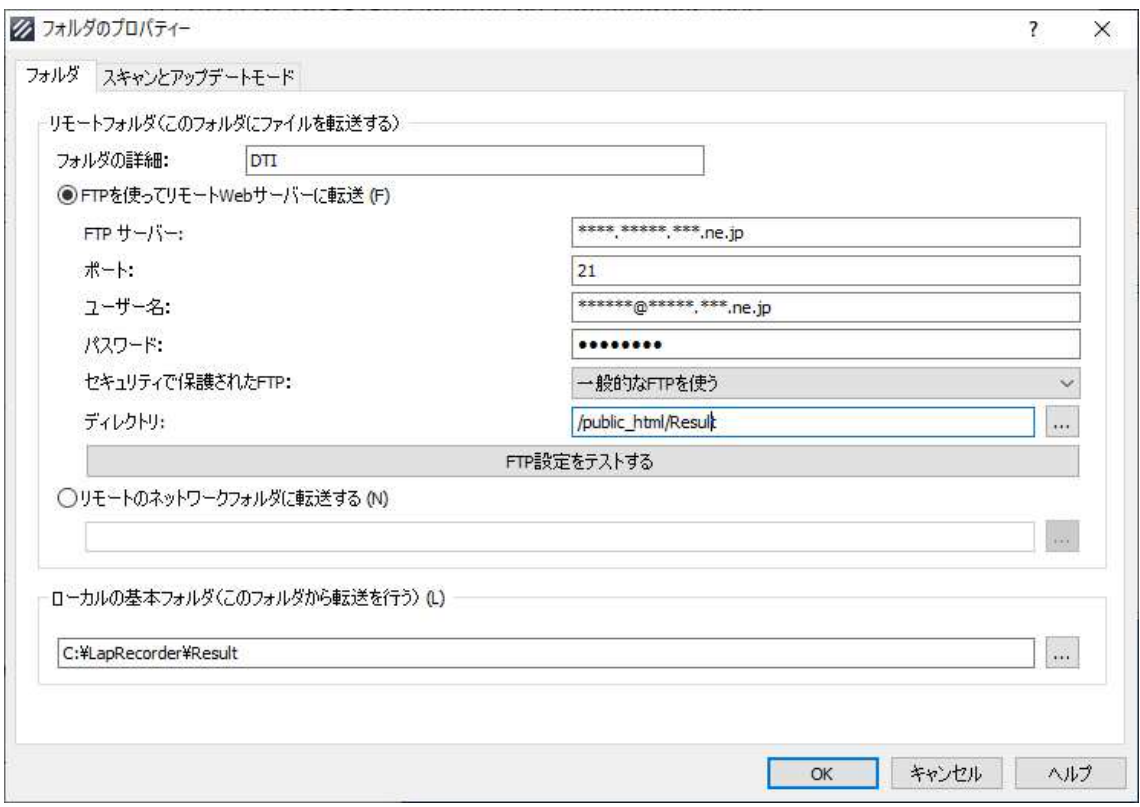

ここは各自使用する ftp サーバーの情報を書き込んでください。

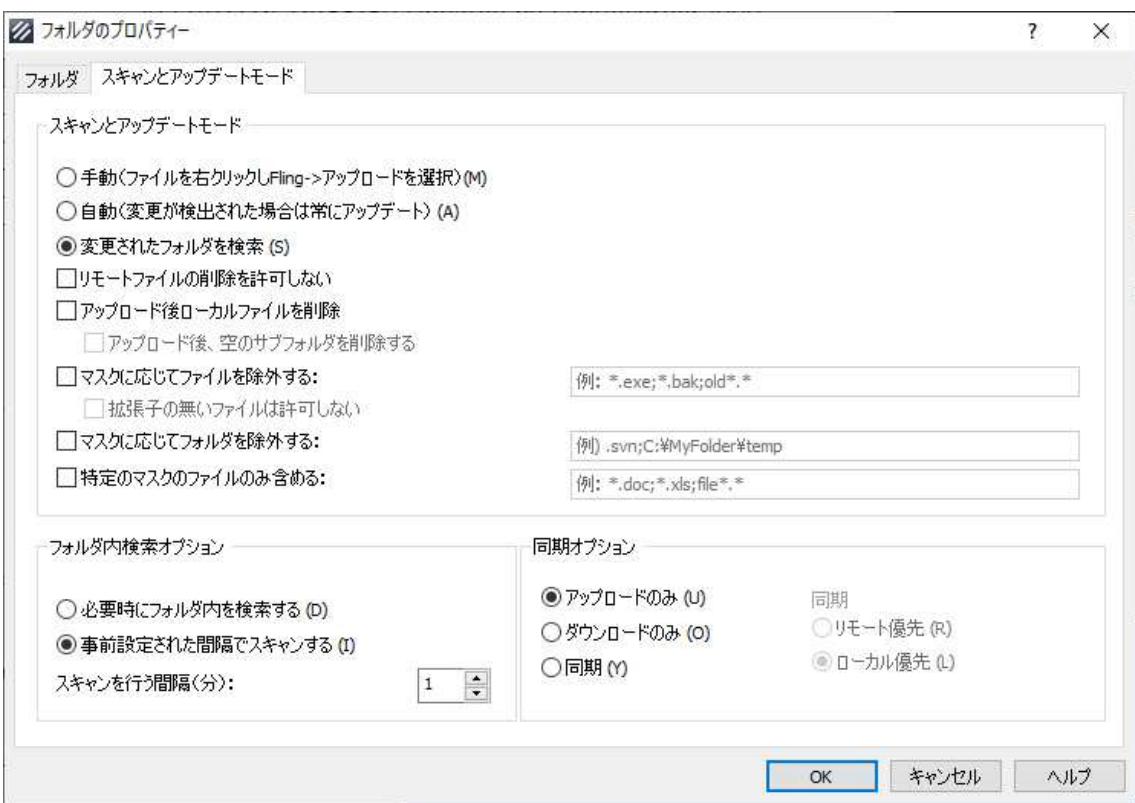

ここでアップロード間隔を指定します。

## この設定によって LapRecorder からは 60 秒おきに

## C:¥LapRecorder¥Result¥Gymkhana\_Time.html

にリザルトを書き出すようになり、Fling によってアップロード間隔ごとに指定のサイトに html ファイルがアップロードされるという環境が出来上がりました。

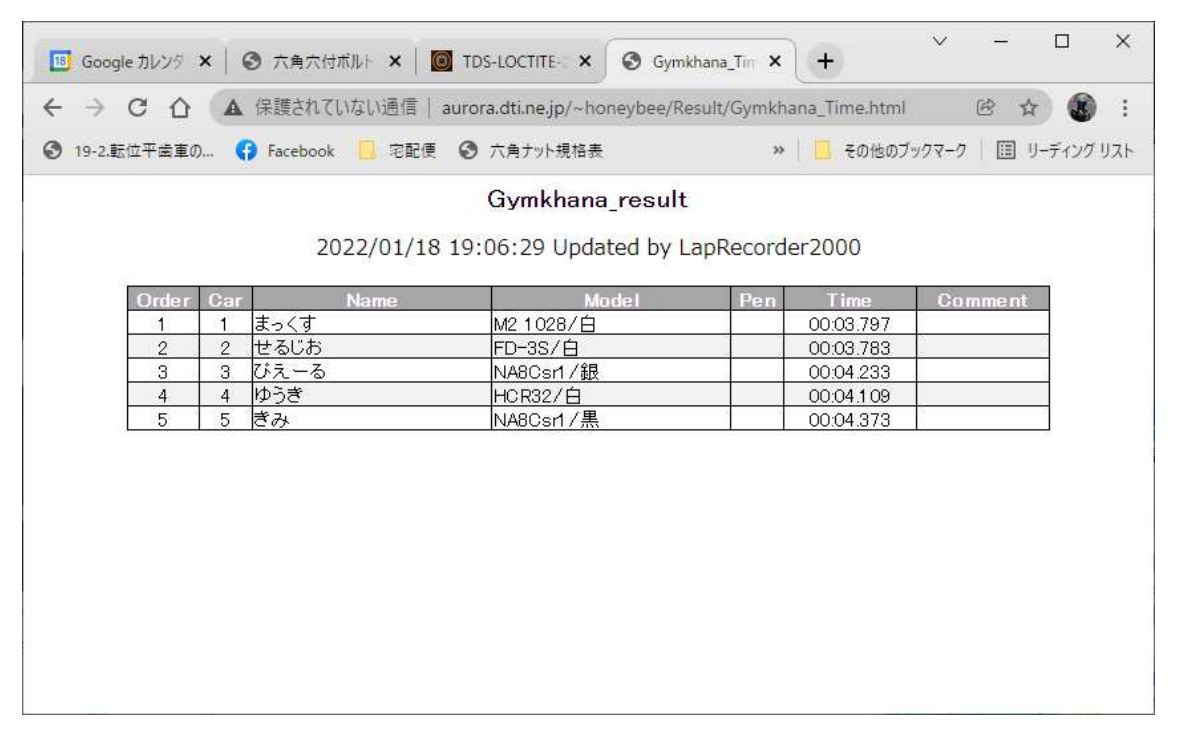

なお、FTP サイトが使えない場合に google drive がうまく使えないかと思って試してはみ たのですが、

https://osakanav.com/free-google-drive-website-hosting

PC 版 google drive を使用して自動同期での html アップロードまでは出来るのですが、携 帯からリザルトを見ると更新がうまく動きませんでした。どうやらキャッシュのせいらし いのですがいちいちキャッシュクリアするのはめんどいですし PC からの閲覧も shift + F5 等でスーパーリロードというのをしないとうまく更新されませんでした。html に何か埋め 込んでおけばうまく動くのでしょうか?この辺何かわかる方いましたら教えてください。 作者は Fling でうまく動いてしまったのでそれ以上追及しておりません。

これがジムカーナ練習会を主催する方の助けに少しでもなれば、と思います。

例によってフリーソフトであり、このソフトを使用した事によるいかなる損害も作者は関 知いたしません。使用にさいしてはあくまで自己責任での使用をお願いいたします。